# CoreZ COLD WALLET MASTERNODE GUIDE LINUX VPS

Requirements:

- **VPS:** A virtual private server with 1GB of RAM and 1 GH CPU
- **Collateral of 2001 CRZ:** Masternode requires 2000CRZ but you need to have a bit more to cover the TX FEE
- **Local Wallet Windows-Linux Wallet:** A local wallet to act as Masternode controller
- **SSH Client:** to connect to your server (www.putty.org)

If you don't have enough memory you can creater swap file. If you have 2 Giga or more skip it.

## **Swap file guide**

Run these commands to make a swap file:

```
sudo fallocate -l 4G /swapfile 
sudo chmod 600 /swapfile 
sudo mkswap /swapfile 
sudo swapon /swapfile
```
Edit the file with root privileges in your text editor:

sudo nano /etc/fstab

Now enter this command

/swapfile none swap sw 0 0

Now Save the file and close it

## **Step 1: Preparing the server**

Open console. First of all change the password from standard to any you want. Your password must be difficult so nobody could guess it.

passwd <WHATEVER PASSWORD YOU WANT>

Install last updates on your server. Enter the following command:

sudo apt-get update

You will see a lot of things updating, wait till it completes.

Now create a new user to install CoreZ masternode. Enter the following commands:

adduser <YOUR NEW USERNAME>

System will ask you to enter a password for new user, then to retype it. Your password must be difficult so nobody could guess it. After that you will see prompts for information, this is not necessary, just keep hitting enter and then Y to get to the command prompt again.

Your user has been created. If you wish your user to run sudo (superuser) commands you have to type:

adduser <YOUR NEW USERNAME> sudo

Now logout (type "exit") and login again with your username.

Type the following command into the shell to install the dependencies needed for the corez daemon:

```
sudo apt-get install build-essential libtool autotools-dev automake pkg-config 
libssl-dev libevent-dev bsdmainutils -y
     sudo apt-get install libboost-all-dev software-properties-common –y
     sudo add-apt-repository ppa:bitcoin/bitcoin 
     sudo apt-get update 
     sudo apt-get install libdb4.8-dev libdb4.8++-dev -y
     sudo apt-get install libminiupnpc-dev libzmq3-dev -y
```
#### **Step 2: Installing Daemon**

We are building the wallet from the source available on Github

Enter these commands

```
sudo apt-get install git 
git clone https://github.com/corezcrypto/corez.git && cd corez
./autogen.sh 
./configure --with-gui=no
make
```
#### **Step 3: Now we go back to the Local wallet and prepare it**

Go to tools  $\gg$  debug console and type

getnewaddress mn1

Now you generated a new address, send exactly 2000 CRZ (no more no less, be sure not to tick the subatract fee from amount ) after that wait to have 15 confirmations

Now go again to the debug console and type

masternode genkey

and hit Enter. You will see something like:

5qLHyVAUkFutv9wYt7Px8mZT4FCza6ZhjV85RzWZU7Eoa5UM9Eg

Save this information in a separate text file

Back to the debug console type

masternode outputs

and press Enter. You should see something like:

```
{
   "eb5eebc7368deed38476ddde692080e45f9c45fdd4e4f1c638d8632e04042f3c": "0",
}
```
Save this information in a separate text file

Now we must edit tha masternode configuration file. Tools>> open masternode configuration file

follow the example as you see in the file

```
# Format: alias IP:port masternodeprivkey collateral output txid collateral output index
# Example: mn1 127.0.0.1:34765 Z3HaYBVUCYjEMeeH1Y4sBGLALQZE1Yc1K64xiqgX37tGBDQL8Xg 
2bcd3c84c84f87eaa86e4e56834c92927a07f9e18718810b92e0d0324456a67c 0
```
After you entered the correct information in the masternode configuration file save and close the wallet

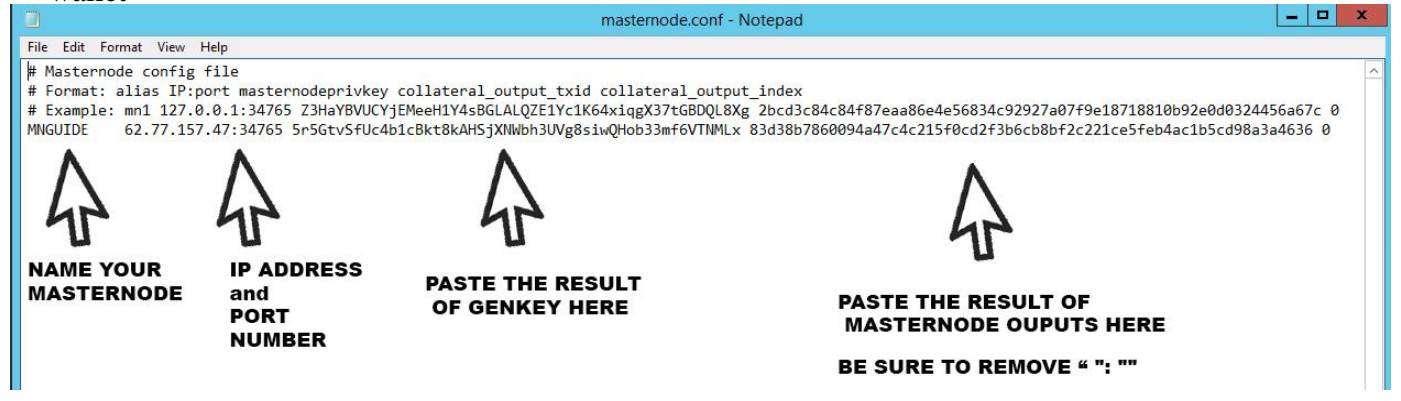

**Step 4: Back to our VPS**

create a directory for corezcore

```
mkdir .corezcore
```
We need to edit the corez configuration file, now type:

```
cd .corezcore
nano corez.conf
```
Now copy the following text into the corez.conf

```
listen=1
server=1
daemon=1
rpcuser=corezuser
rpcpassword=corezpassword
rpcallowip=127.0.0.1
maxconnections=256
externalip=<YOUR_VPS_IP_ADDRESS>:34765 
masternodeprivkey=<MASTERNODE_PRIVATE_KEY>
masternode=1
```
These here you need to replace, the rest should stay the same

rpcuser=**any username of your choise** rpcpassword=**any passoword of your choice** externalip=**<YOUR\_VPS\_IP\_ADDRESS>:34765** masternodeprivkey=**here you put the genkey result that you saved in the previous step**

Now press  $\text{ctrl}+X$ , then Y and enter to save and exit file

In order to allow our masternode to work we need to open port number 34765. Type this

sudo ufw allow 34765/tcp

Now we can star the daemon

cd corez/src ./corezd

You will see message:

corez server starting

We now need to wait for full synchronization. After it finishes go back to the Local wallet.

## **Step 5: Return to your local wallet.**

Start your wallet after it syncs go to the Masternode tab\*\* and then click **Start all**

\*\*if you can't see a Masternode tab then go to, settings>> options>> wallet>> Tick show masternode tab you need to restart the walet

Now it should be on the Pre-enabled status after some time it will go to Enabled.

Thats it.